# 聯發科 Filogic 130A (MT7933) Arduino開發板教學

My Name: Tom, Yen(顏仲良)

# 開發板Filogic130A 介紹

- 開發環境: Arduino SDK安裝與韌體上傳
- 周邊介面與範例說明:
	- 溫溼度感測模組 DHT11
	- 板上RGB LED

大綱

MQTT 訂閱/發佈

# 開發板Filogic130A 介紹:開發板硬體外觀及I/O功能

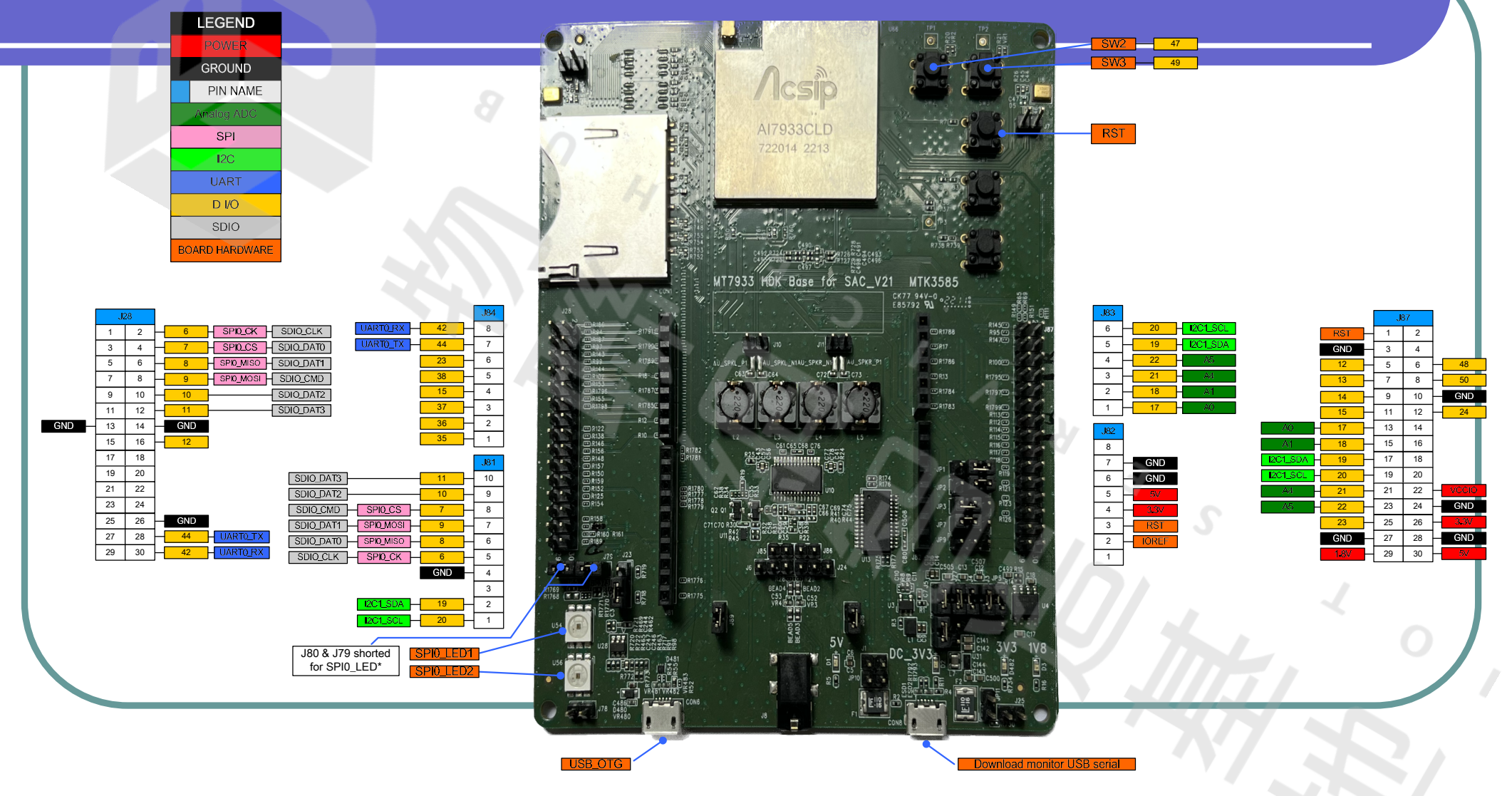

## 開發板Filogic130A 介紹: Arduino目前可以使用I/O及硬體資源

#### • UART X 1

- I2C X 1
- SPI / SDIO/SD卡
- ADC X 4 (輸入範圍0~1.8V)
- $\cdot$  PWM X 12
- USB DISK
- MCU | | | Wi-Fi 6.0(2.4/5GHz) 無線連網 • BT 5.0
	- Stereo speaker / line out 音訊 • Microphone X 2

## 開發環境 Filogic Arduino 1.8.18 安裝(1)

### ●下載Arduino 1.8.18

#### https://www.arduino.cc/en/software/OldSoftwareReleases

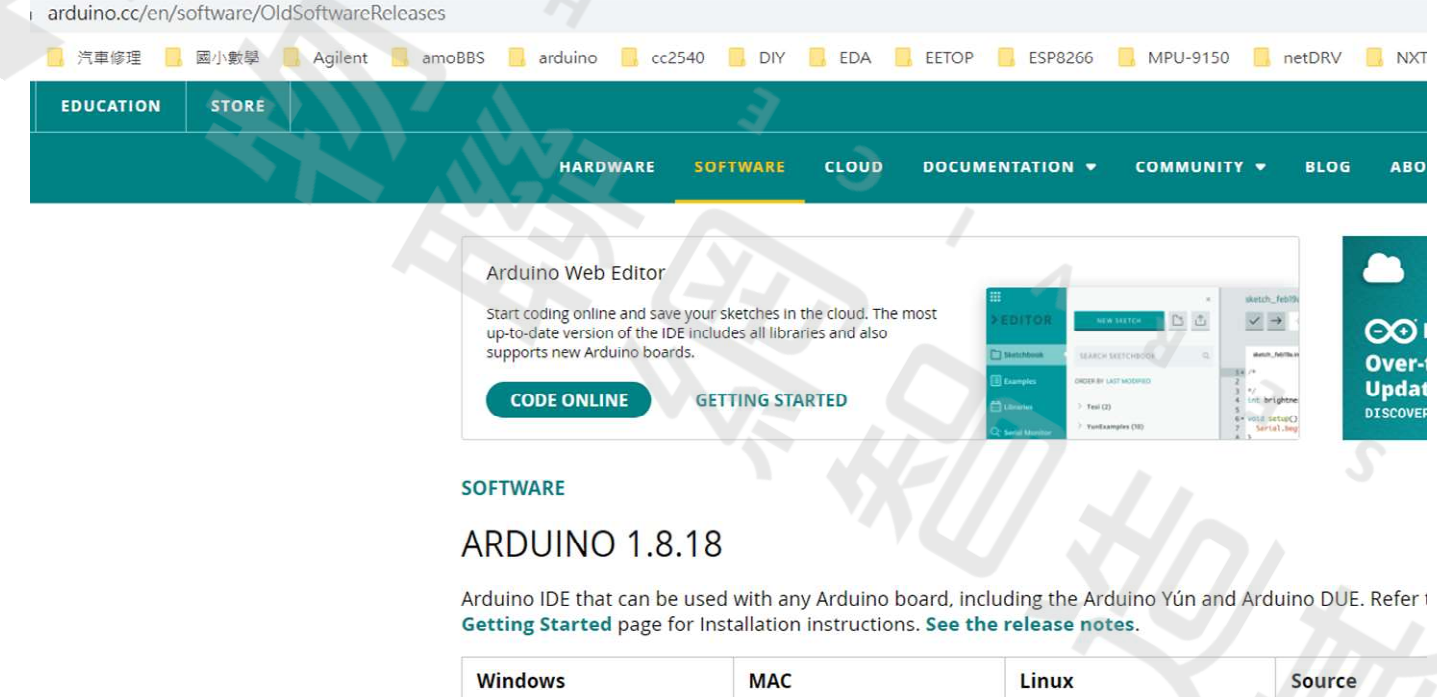

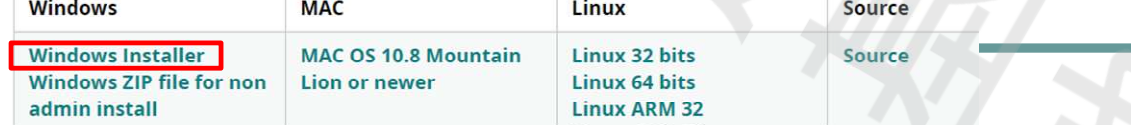

# 開發環境 Filogic Arduino 1.8.18 安裝(2)

#### ● 在開發板管理網址設定: https://www.ideas-hatch.com/filogic\_130\_arduino\_sdk/package\_mtk\_filogic\_130\_index.json

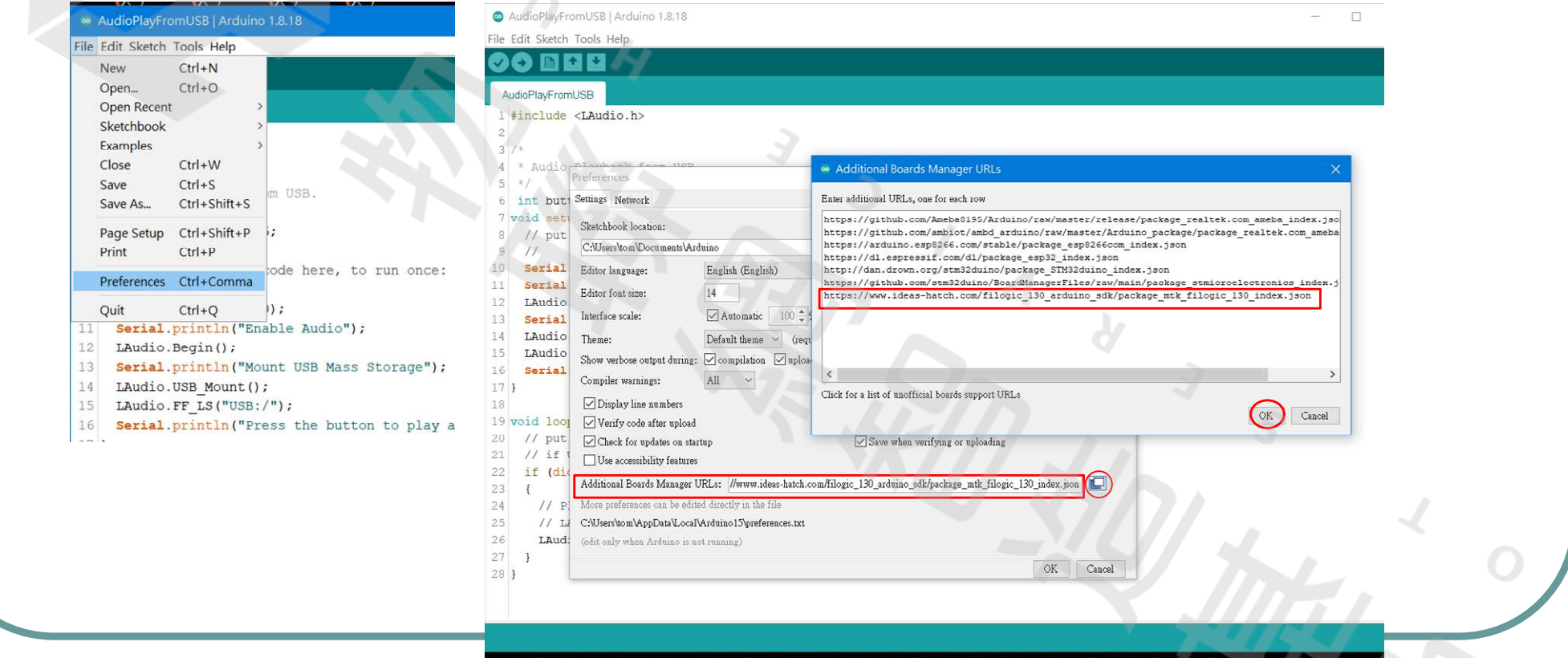

## 開發環境 Filogic Arduino 1.8.18 安裝(3)

#### 按裝開發板Filogic 1.0.0逐版安裝到 1.3.0

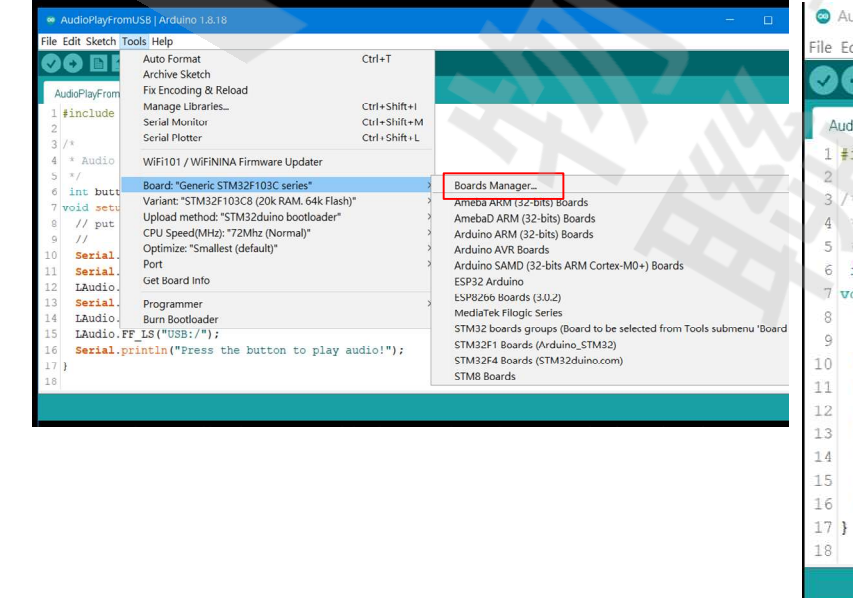

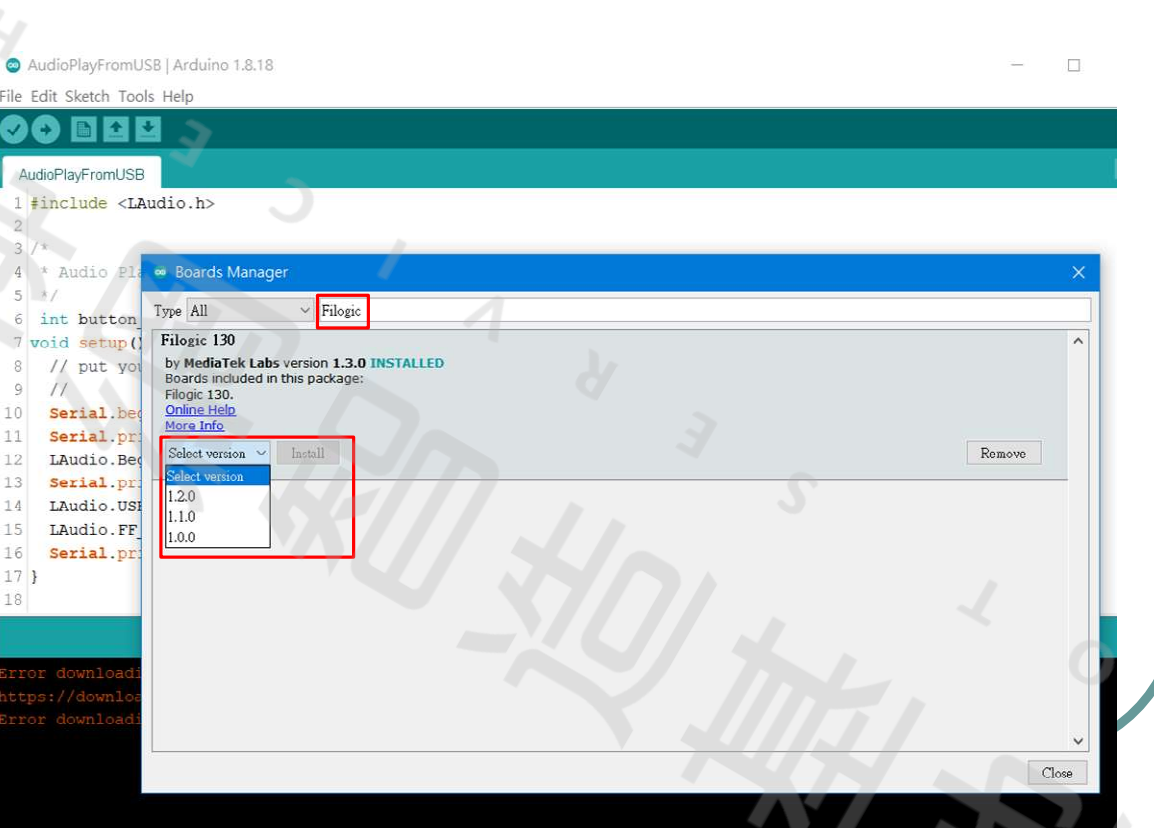

# 開發環境 Filogic Arduino 1.8.18 安裝(4)

選擇Filogic開發版及serial com port

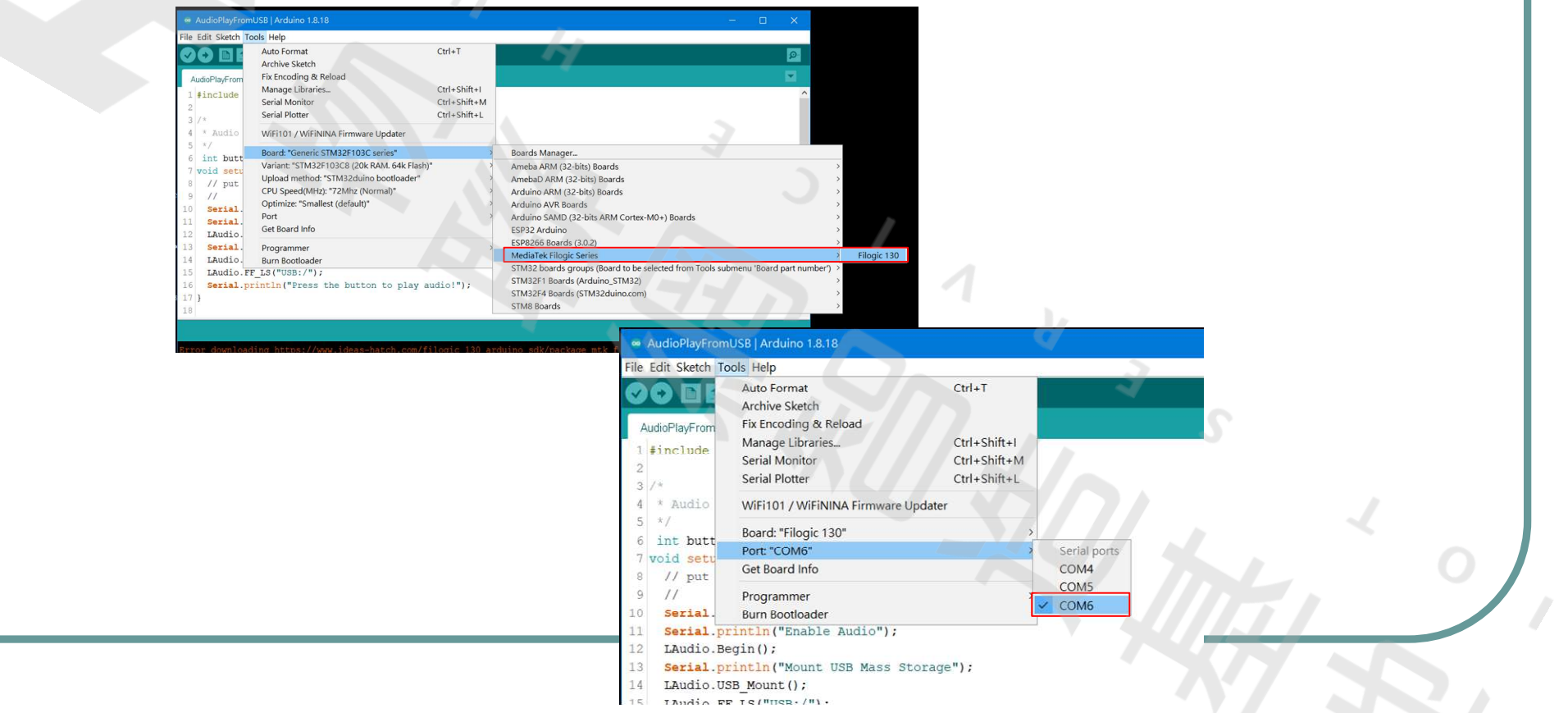

## 開發環境 Filogic Arduino 1.8.18 安裝(5)

### ● 安裝 MQTTPubSubClient library

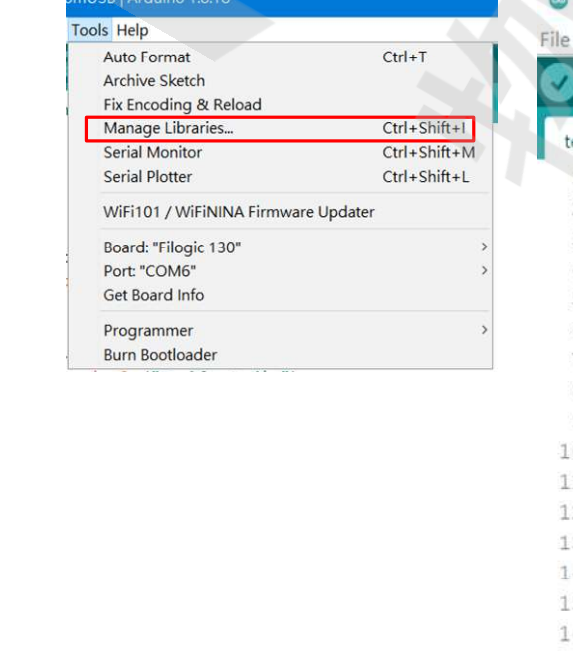

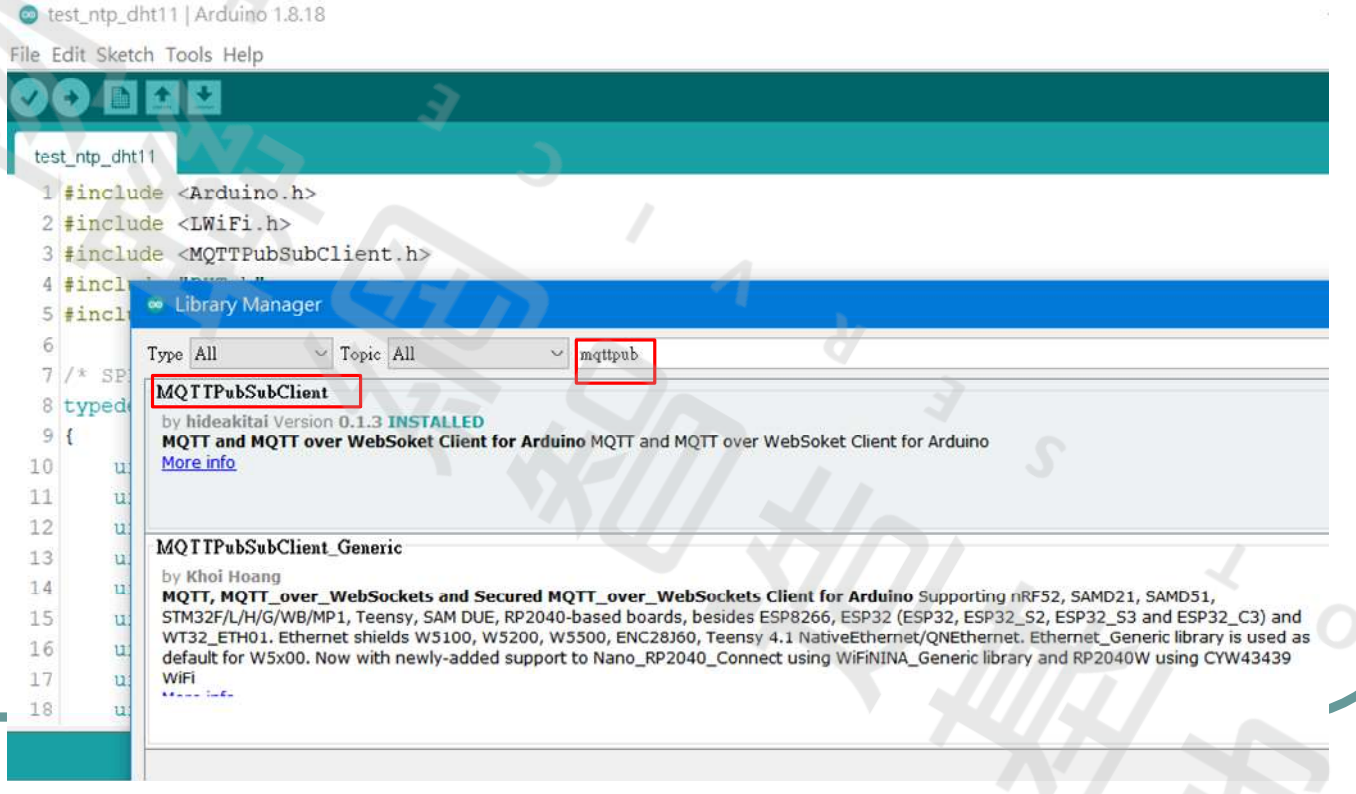

# 開發環境 Filogic Arduino靱體上傳

### Upload -> RST->(Finished)RST->RUN

#### e test\_ntp\_c<sup>'</sup>nt11 | Arduino 1.8.18 File Edit Sketch Tools Help

#### **Discrete Street** Upload e s test ntn dht11 1 #include <Arduino.h> 2 #include <LWiFi.h>

3 #include <MOTTPubSubClient.h> 4 #include "DHT.h"  $5$  #include <FSPI.h> 7 /\* SPI LEDO & LED1 控制的資料格式 \*/

#### 8 typedef struct led cmd

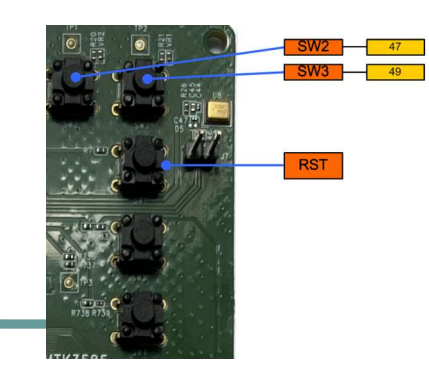

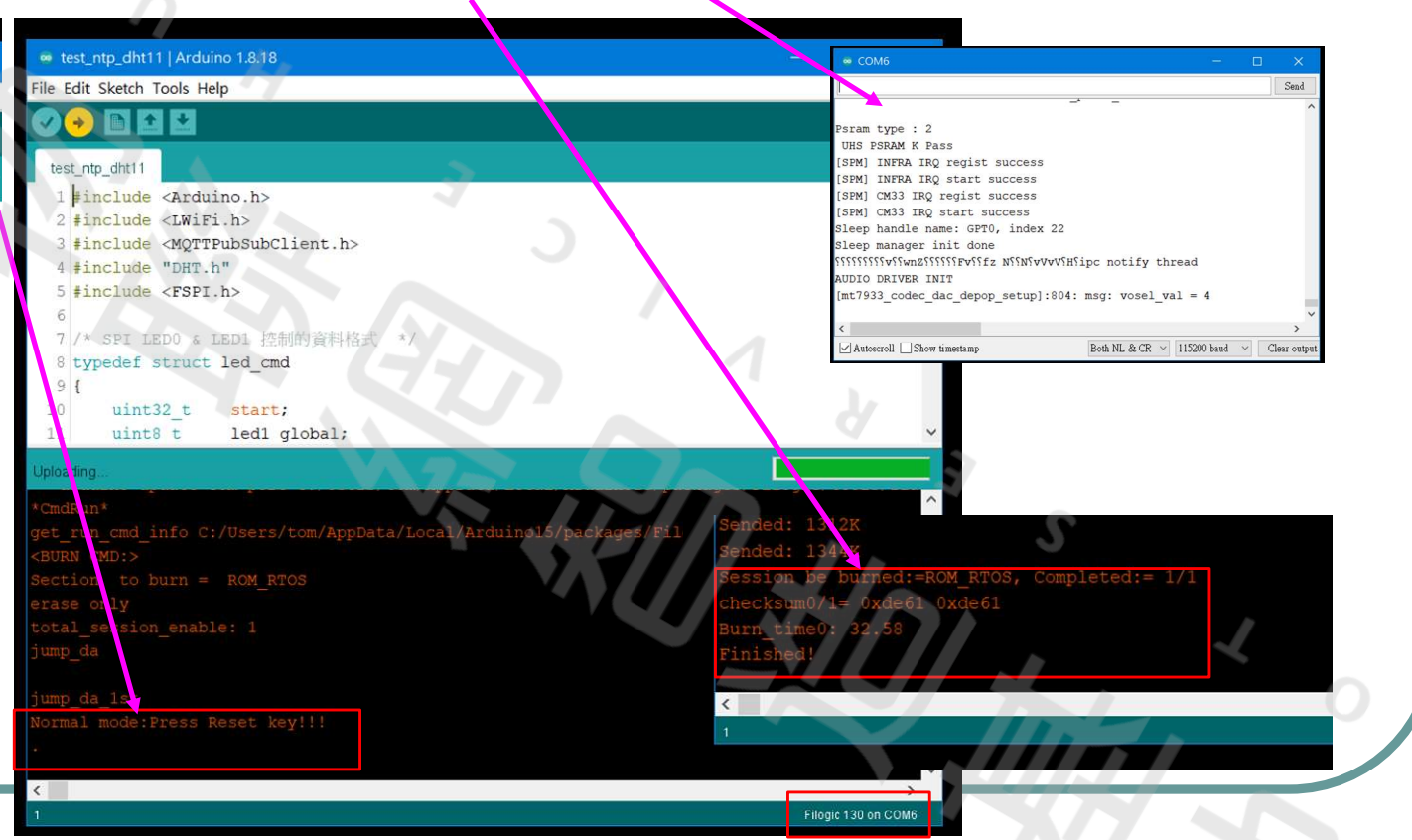

## 居邊介面與範例說明: 溫溼度感測模組 DHT11(1)

DHT11是一個結合濕度計和測溫元件量測週遭空氣環境,並與一 個高性能八位元單晶片相連接,將所量測到的溫、濕度資料拆解。 成為數位訊號,声由感測器接腳將資料送出。使用上很簡單, 是抓取資料時必須要特別注意時間的掌控,而且每筆資料的抓取 時間間隔要 2 秒鐘以上,不能太快。

● DHT11 的規格如下: 濕度測量範圍:20~90%; 濕度測量精度:±5%; ● 溫度測量範圍: 0~50℃ ● 溫度測量精度:±2℃ 電源供應範圍:3~5V ●頻率不可超過:0.5Hz (每2秒一次)

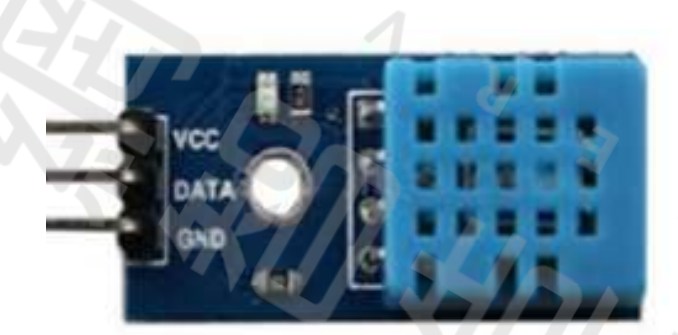

# 周邊介面與範例說明:溫溼度感測模組 DHT11(2)

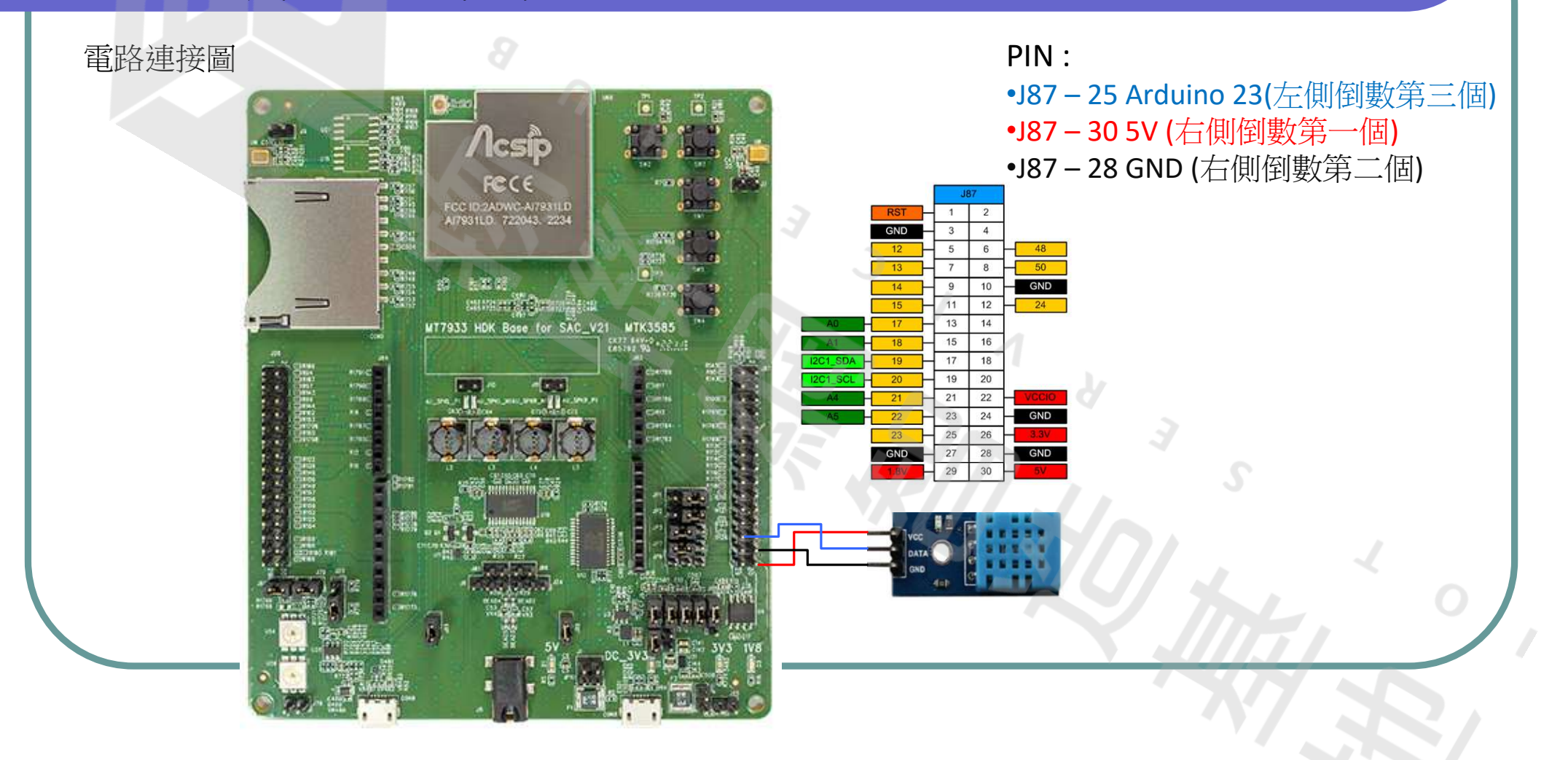

# 周邊介面與範例說明:溫溼度感測模組 DHT11(3)

est\_dht11 | Arduino 1.8.18 File Edit Sketch Tools Help

 $10<sup>1</sup>$ 

 $11$  }

12

 $14$ 

25

28

 test\_dht11 ● 安裝 DHT sensor library ∧ ● 修改DHTPIN 為23

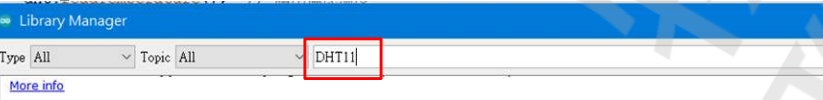

#### DHT sensor library

by Adafruit Version 1.4.2 **INSTALLED** 

Arduino library for DHT11, DHT22, etc Temp & Humidity Sensors Arduino library for DHT11, DHT22, etc Temp & Humidity Sensors More info

#### DHT sensor library for ESPx

by beegee tokyo Arduino ESP library for DHT11, DHT22, etc Temp & Humidity Sensors Optimized libray to match ESP32 requirements. Last changes: Fix negative temperature problem (credits @helijunky) More info

**DHT** Sensors Non-Blocking

00 E E E hal psram init test dht1 Psram type : 2 UHS PSRAM K Pass #include "DHT.h [SPM] INFRA IRQ regist success ISPM] INFRA TRO start success // 設定DHT11訊辦pin define DHTPIN 23 [SPM] CM33 IRO regist success **Fdefine DHTTYPE DHT11**  $//$  DHT 11 (SPM) CM33 IRO start success 6 DHT dht (DHTPIN, DHTTVPE) : Sleep handle name: GPT0, index 22 Sleep manager init done  $\frac{1}{2}$  void setup () { SSSSSSSSSVSSMn2SSSSSSFFVSSfz NSSNSvVvVSHSipc notify thread Serial.begin(115200); // 設定USB Serial 115200 hps. 為了Serial Monitor AUDIO DRIVER TNIT  $d$ ht.begin(); // 段始 DHT (溫濕度sensor)  $[mt7933 \text{ codec}$  dac depop setup]:804: msg: vosel val = 4 [afe probe]: 7773: msg: MT7933 AFE driver initialized. [adsp probe]:1531: msg: [adsp probe]  $13$  void  $1000(l, l)$ float  $h = dh$ t.readHumidity(); // 讀出濕度 [mt7933 adsp probe]:680: msg: mt7933 adsp probe float t = dht.readTemperature(); // 讀出攝氏溫度 if  $(isanan(h) || isnan(t))$  { // 检查显示正確的谱出 [mt7933 adsp probe]:712: msq: mt7933 adsp probe dsp boot run = 0 Serial.println(F("Failed to read from DHT sensor!")); return; [snd ctl dev register]:75: msg: ctl name:control, device id: 22 Taudio initl:2963: msd: done Serial.print(F("Humidity: ")); Humidity: 32.00% Temperature: 27.00°C  $Serial.print(h):$ Humidity: 32.00% Temperature: 27.00°C **Serial.print(F("% Temperature: "));** Humidity: 33.00% Temperature: 26.00°C  $Serial.print(t);$ Humidity: 33.00% Temperature: 26.00°C Serial.println( $F("C")$ ); Humidity: 33.00% Temperature: 26.00°C Humidity: 33.00% Temperature: 26.00°C  $del$  av (2000) (馬つわ)、正城 Humidity: 33.00% Temperature: 26.00°C Humidity: 34.00% Temperature: 26.00°C Humidity: 33.00% Temperature: 26.00°C Humidity: 33.00% Temperature: 26.00°C Humidity: 33.00% Temperature: 26.00°C Humidity: 33.00% Temperature: 26.00°C Humidity: 33.00% Temperature: 26.00°C Bumidity: 33.00% Temperature: 26.00°C Humidity: 33.00% Temperature: 26.00°C Humidity: 33.00% Temperature: 26.00°C

### 周邊介面與範例說明:板上RGB LED (1)

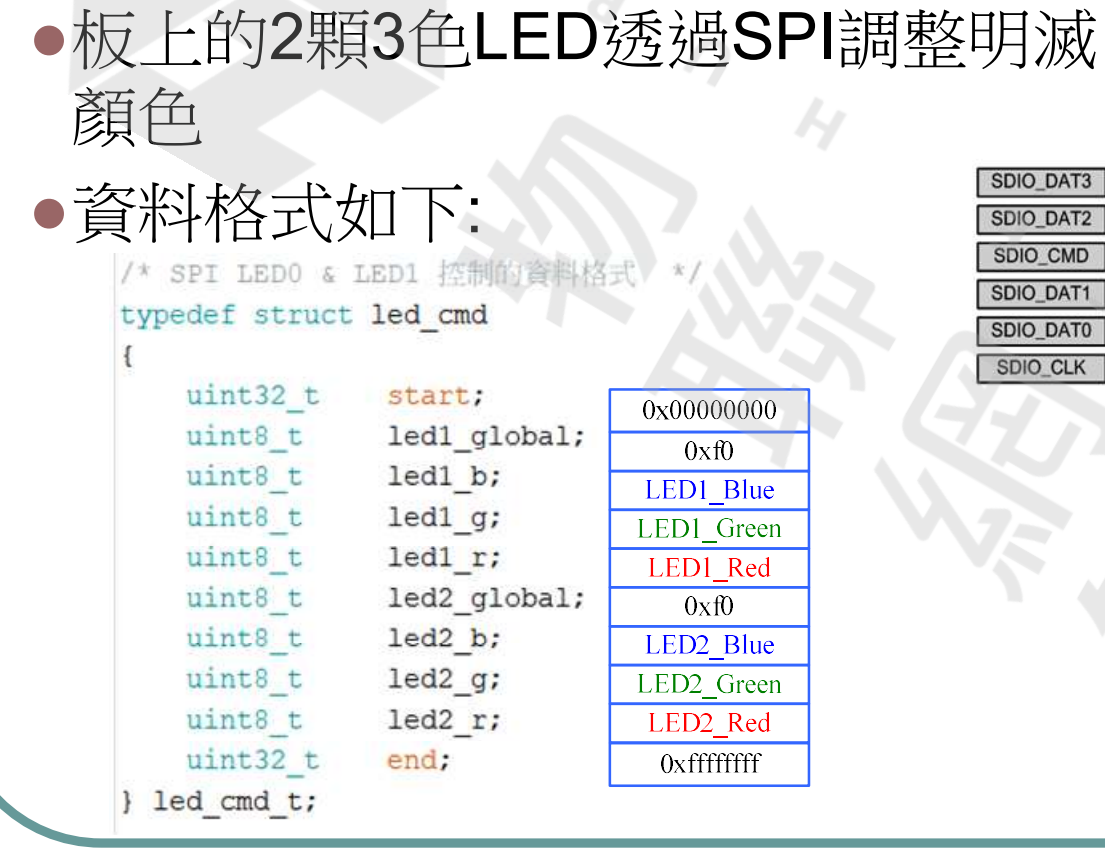

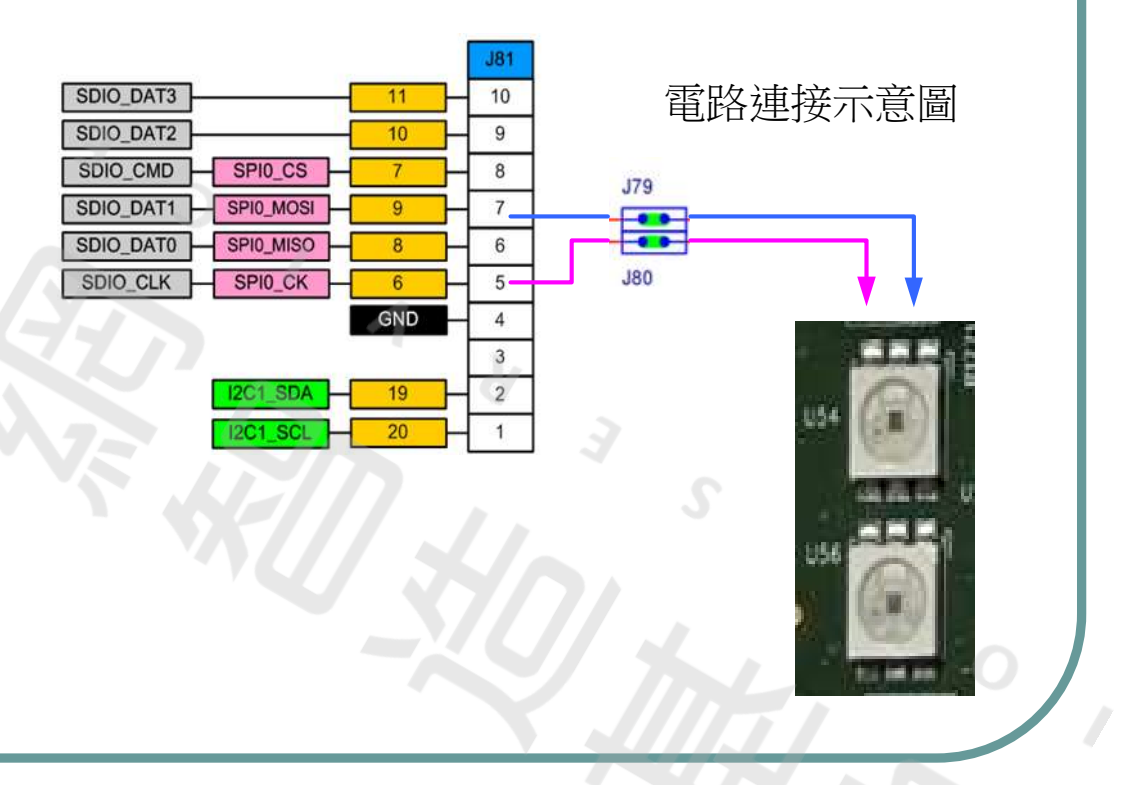

### 周邊介面與範例說明:板上RGB LED (2)

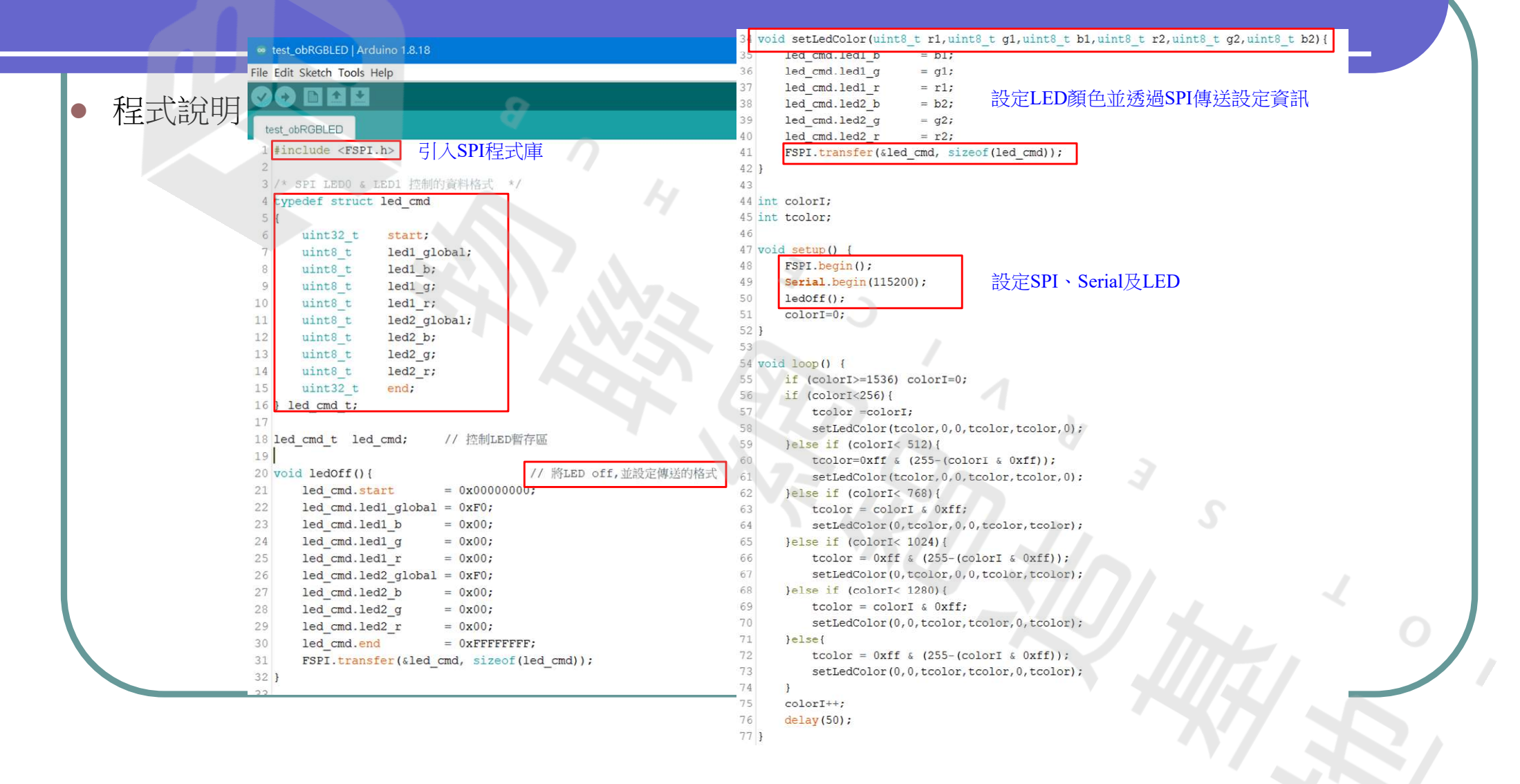

# 居邊介面與範例說明: MQTT 訂閱/發佈(1)

![](_page_15_Figure_1.jpeg)

# 居邊介面與範例說明: MQTT 訂閱/發佈(2)

![](_page_16_Picture_1.jpeg)

## 周邊介面與範例說明:MQTT 訂閱/發佈(3)

test\_mgtt | Arduino 1.8.18 35 36 WiFiClient client; File Edit Sketch Tools Help 37 MOTTPubSubClient matt; 00 n d u 程式說明138 test matt 39 void ledOff(){ // 將LED off,並設定傳送的格式 40 led cmd.start  $= 0x00000000$ #include <LWiFi.h> led cmd.led1 qlobal =  $0xF0$ ; 41 #include <MOTTPubSubClient.h> 42 led cmd.led1 b  $= 0x00;$ 4 #include "DHT.h" 43 led cmd.led1 g  $= 0x00$  $5 \frac{1}{2}$ include <FSPI.h>  $44$ led cmd.led1 r  $= 0x00;$ 45 led cmd.led2  $qlobal = 0xF0$ ; 7 /\* SPI LEDO & LED1 控制的資料格式 8 typedef struct led cmd 46 led cmd.led2 b  $= 0x00$ :  $9f$ 47 led cmd.led2 q  $= 0 \times 00$ :  $10$  $uint32 t$ start; 48 led cmd.led2 r  $= 0x00;$  $11$ uint8 t led1 global; 49 led cmd.end  $= 0x$ FFFFFFFFF; led1 b;  $12$ uint8 t  $50$ FSPI.transfer(&led cmd, sizeof(led cmd)); 13 led1 g; uint8 t  $51$  } 14 uint8 t led1 r;  $52$ 15 uint8 t led2 global; 16 uint8 t  $led2 b;$ 53 void setLedColor(uint8 t r, uint8 t g, uint8 t b, int led=0) { 17 led2 g; uint8 t 54 if  $(1ed == 0)$  { 18 uint8 t led2 r; 55 led cmd.led1 b  $= b$ :  $uint32 t$ 19 end; 56 led cmd.led1 g  $= q$  $20$  } led cmd t; 57 led cmd.led1 r  $= r$ ; 21 // 控制LED暫存區 58  $le$  lse  $\{$ 22 led cmd t led cmd; 23 59 led cmd.led2 b  $= b$ ; 24 #define DHTPIN 23 // 設定DHT11訊號pin 60 led cmd.led2 g  $= g$ ; 25 #define DHTTYPE DHT11 // DHT 11 61 led cmd.led2 r  $= r$ ; 26 DHT dht (DHTPIN, DHTTYPE); 62 27 FSPI.transfer(&led cmd, sizeof(led cmd)); 63 28 char ssid[] = "XXXXX"; // WIFI ID 64 } 29 char pass[] = "XXXXX"; // WIFI 密碼  $31$  const char\* mqttServer = "XXX.com.tw"; // MQTT伺服器位址 32 const char\* mqttUserName = "XXX"; // 使用者名稱 33 const char\* mqttPwd = "XXXX"; // MQTT密碼 const char\* deviceID = "filogic00"; // 用戶端ID, 蘭意設定。

# 周邊介面與範例說明:MQTT 訂閱/發佈(4)

101

程式說明2

65

![](_page_18_Picture_23.jpeg)

![](_page_18_Picture_24.jpeg)

## 周邊介面與範例說明:MQTT 訂閱/發佈(5)

#### 程式說明3

#### **APIs**

void begin(ClientType& client); bool connect(const String& client\_id, const String& user = "", const String& pass = ""); bool disconnect(); bool update();

bool publish(const String& topic, const String& payload, const bool retained = false, int qos =  $\theta$ ); bool publish(const String& topic, uint8\_t\* payload, const size\_t length, const bool retained = false, const u

void subscribe(const global callback t& cb); bool subscribe(const String& topic, const topic callback t& cb); bool subscribe(const String& topic, const uint8 t gos, const topic callback t& cb); bool unsubscribe(const String& topic);

## 周邊介面與範例說明: MQTT 訂閱/發佈(6)

129

130 void loop() { 131  $m$ qtt.update(); 程式說明4float  $h = dht.readHumidity()$ ; //讀出溫濕度 132 float  $t = dht.readTemperature()$ ; 133 134 if  $(i\sinh(h) || i\sinh(t))$  { //檢查讀出溫濕度是否有效 135 Serial.println(F("Failed to read from DHT sensor!")); 136 return; 137 138 Serial.print(F("濕度: ")); 139 140 Serial.print(h); Serial.print(F("% 溫度: ")); 141 142 Serial.print(t); Serial.println( $F(T^{\circ}C^{\pi})$ ); 143 144 145 String top, msq; **發佈溫濕!** top=(String)deviceID+"/Humidity"; 146 147  $msg = String(round(h));$ 148 mqtt.publish(top.c str(), msg.c str()); 149 top=(String)deviceID+"/Temperature"; msg=String(round(t)); 150 mqtt.publish(top.c str(), msg.c str()); 151 152  $delay(500)$ ; 153 154 setLedColor(0x20,0x0,0x20); 155  $delay(500);$ 156 setLedColor(0x20,0x20,0x5); 157  $delay(500)$ ; 158 setLedColor(0x0,0x0,0x0); 159 delay (1000);  $1001$ 

# 居邊介面與範例說明: MQTT 訂閱/發佈(7)

![](_page_21_Figure_1.jpeg)

# 居邊介面與範例說明: MQTT 訂閱/發佈(8)

![](_page_22_Picture_1.jpeg)